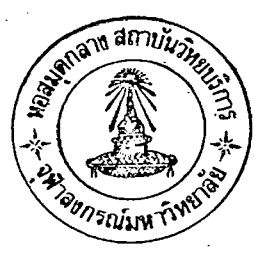

การนำเสนอข้อมล

าเทที่ ๓

จากการศึกษาวิธีการใช้เครื่องไมโครคอมพิวเตอร์ เครื่องเวคเตอร์ (VECTOR) และ เครื่องแอปเปิลทู (APPLE II) จึงพอสรุปอย่างสังเขปถึงวิธีการใช้ตามลำดับดังนี้

๑. วิธีการใช้เครื่องไมโ<mark>ครคอมพิวเตอร์เวคเตอร์ และบา</mark>งคำสั่งที่จำเป็น

๒. วิธีการใช้เครื่องไมโครคอมพิวเตอร์แอปเปิลท์ และบางคำสั่งที่จำเป็น

- . แนะนำโปรแกรมส<mark>ำเร็จรูปทั้ง ๓ โปรแกรม และการเรียกใ</mark>ช้คือ
	- โปรแกรม STATPAK ที่ใช้กับเครื่อง เวคเตอร์
	- ์ โปรแกรม TSER<mark>3 ที่ใช้กับเครื่องแอปเปิล</mark>ท*ี่*
	- โปรแกรม STATISTICS with DAISY ที่ใช้กับเครื่องแอปเปิลทุ

ก่อนที่จะกล**่**าวถึงวิธีการใช้เครื่องไมโครคอมพิวเตอร์ จะขอกล่าวถึงระบบคอมพิวเตอร์ซึ่ง ประกอบด้วยส่วนสำคัญที่จะทำให้คอมพิวเตอร์สามารถบฏิบัติงานได้ ๔ ส่วนคือ ฮาร์ดแวร์ (Hardware), ซอฟท์แวร์ (Software), ข้อมูล (Data) และบุคลากร (Peopleware) ในที่นี้จะกล่ำวถึงฮาร์ดแวร์ ซึ่งเป็นส่วนของตัวเครื่องและอุปกรณ์อื่น ๆ ที่ช่วยในการทำงานดังต่อไปนี้

ซีพีย (CPU = Central Processing Unit) เป็นตัวเครื่องคอมพิวเตอร์ ประกอบด้วย หน่วยสำคัญ ๆ ๓ ส่วนคือ หน่วยความจำ (Memory), หน่วยคำนวณและตรรก (Arithmatic and logic unit) และหน่วยควบคุม (Control unit)

แป้นพิมพ์ (Key board) เป็นอุปกรณ์ที่มีสักษณะเหมือนกับแป้นพิมพ์ดีคซึ่งใช้สำหรับติดต่อกับ เครื่องคอมพิวเตอร์ คือใช้บ้อนข้อมูลเข้าสู่ CPU ถือว่าเป็นหน่วยรับข้อมูล (Input unit)

จอภาพ (Monitor) เป็นอุปกรณ์ก็ใช้แสดงผลลัพธ์ (Output unit) หรือส่งข้อมูลออกจาก จอภาพ มีลักษณะคล้ายกับจอทีวี สาหรับแสดงข้อมูลโดยตรง CPU

ส่วนประกอบทั้ง ๓ ส่วนที่กล่าวมาประกอบกันเข้าเป็นระบบคอมพิวเตอร์ จึงสามารถปฏิบัติ งานได้ แต่โดยทั่วไปจะมีฮาร์ดแวร์ อีก ๒ ชนิด ซึ่งจะช่วยในการปฏิบัติงานให้สมบูรณ์ยิ่งขึ้น

เครื่องพิมพ์ (Printer) เป็นอุปกรณ์ที่ใช้แสดงผลลัพธ์โดยการพิมพ์ลงบนกระดาษต่อเนื่อง (Continuous papers)

ู เครื่องขับจานแม**่** เหล็ก (Disk Drive) เป็นเครื่องมือที่ใช<sup>้</sup>ในการอ<sup>่</sup>านหรือบันทึกข้อมูลลงบน สื่อซึ่งเรียกว**่าแผ่นจานแม**่เหล็ก (Diskette หรือ Floppy disk) ที่มีลักษณะคล้ายแผ่นเสียงมีขนาด เส้นผ่าศูนย์กลาง ๔ <u>๑</u> นิ้ว และ ๔ นิ้ว

ทั้งหมดที่กล**่าวมานี้เ ป็นส**่วนปร<mark>ะกอบโดยทั่วไปของไมโครคอมพิว เตอร</mark>์หรือจะมีอุปกรณ์อื่น ๆ เพิ่มเติมอีกได้ เพื่อเพิ่มความสามารถของเครื่อง

วิธีการใช้เครื่องไมโครคอมพิวเตอร์เวคเตอร์

ในที่นี้จะกล**่**าวถึงการใช้เครื่องไมโครคอมพิว เตอร์เวคเตอร์ กับแผ่นจานแม**่เหล็กเท่านั้น** ซึ่งจะกลาว เป็นขั้นตอนดังนี้

เปิกสวิทข์ของเครื่องไมโครคอมพิวเตอร์เวคเตอร์ ที่อยู่ด้านหลังของจอภาพ (Monitor) ขั้นที่ ๑ จะปรากฏข้อความ

Vector Graphic Monitor Version 4.3

 $Mon >$ 

- เครื่องหมาย > เรียกว่า Prompt ซึ่งบอกว**่าเครื่องกำลังทำงานอยู**่เพื่อรอคำสั่ง

- เครื่องหมาย <mark>ได้</mark> เรียกว่า Cursor จะเป็นตำแหน**่งที่จะพิมพ์ข้อมูลเข้าเครื่อง** 

ใส่แผ่น CP/M ลงไปใน เครื่องขับจานแม**่**เหล็กและปิดให้สนิทแล้วกดอักษร "B" เครื่องขับ ขั้นที่ ๒ จานแม่เหล็กจะหมุน (ปรากฏไฟสีแดง) เรียกว่า "COLD BOOT" ประมาณ ๑ นาที ไฟสีแดง จะดับบนจอจะปรากฏข้อความ

Vector Graphic 56K CP/M-VERSION 2.22H

 $A > 1$ 

ถ้าต้องการทราบว่ำในแผ่น CP/M มี File คำสั่งอะไรบ้าง สามารถเรียกออกมาแสดงที่ จอภาพได้ โดยกดอักษร DIR แล้วกด RETURN หลัง A >

 $A > DIR$ 

บนจอภาพจะปรากฏคำสั่งต่ำง ๆ ตังตารางที่ ๔

# ู ตารางที่ ๔ แสดงชื่อไฟล์คำสั่งต่ำง ๆ ที่อยู่ในแผ่น CP/M

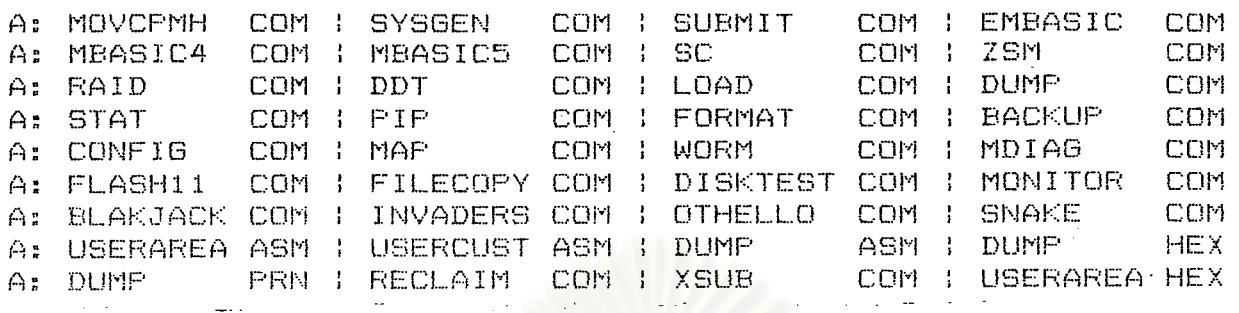

ชื่อ Files คำสั่งต่ำง ๆ ที่แสดงไว้ในตารางที่ ๔ สามารถเรียกออกมาใช้งานได้เฉพาะ ชื่อ File คำสั่งที่ตามด้วย COM(ย่อมาจาก COMMAND) เท่านั้น การเรียกชื่อ File คำสั่งเหลานี้มา ใช้โดยการบ้อนชื่อ File หลัง A > แล้วเครื่องก็จะทำงานตามคำสั่งที่เรียกมา ซึ่งจะขออธิบายชื่อ File คำสั่งบางคำสั่งที่จำเป็น ดังนี้

ชื่อ File คำสั่ง FORMAT เป็นคำสั่งที่ใช<sup>้</sup>ในการเตรียมแผ่นจานแม**่เ**หล็ก

้เนื่องจากแผ่นจานแม**่** เหล็ก ทุ<mark>กแผ่นก่อนที่จะนำมาใช<sup>้</sup>งานหรือบันทึกข้อมูสทุกครั้งต้องมีการจัดการ</mark> ้กับแผ่นก่อน เพื่อแบ่งเนื้อที่ในแผ่นให้ใช้ในการบันทึกข้อมูลหรือโปรแกรมหรือ File ต่ำง ๆ ล**ง**ไปได**้** เราเรียกว่า การ FORMAT วิธีการในการ FORMAT แผ่นมีดังนี้

๑. หลังจาก "COLD BOOT" เรียบร้อยแล้ว จะปรากฏอักษรบนจอ

 $A > M$ 

น. ป้อนอักษร FORMAT แล้วกด RETURN บนจอจะปรากฏข้อความ

MINI FLOPPY FORMAT-VERSION 1.5

DRIVE TO FORMAT (A, B, C, D)

- A, B, C, D เป็นตำแหน่งที่จะบอกว**่**า จะ FORMAT ในเครื่องขับจานแม**่เหล็กไ**หน ในที่นี้มีเครื่องขับจานแม**่**เหล็กเพียง ๑ อัน กดอักษร A บนจอจะปรากฏข้อความ INSERT BLANK DISK AND PRESS RETURN

. นำแผ่น CP/M ออก แล้วใส่แผ่นจานแม่เหล็กที่ต้องการ FORMAT ลงไปในเครื่องขับจาน แม่เหล็ก แล้วกด RETURN เครื่องจะทำการ FORMAT แผ่นที่ใส่ลงไป รอจนกว่าเสร็จ ไฟแดงบนเครื่อง ขับจานแม<sup>่</sup>เหล็กดับ จะปรากฏข้อความ

(R) RETURN TO SYSTEM (F) FORMAT ANOTHER DISK SELECT ONE OF THE ABOVE:

بم ه

- กดอักษร F ถ้าต้องการ FORMAT แผ่นจานแม่เหล็กอื่นต่อไป
- กดอักษร R ถ้าไม่ต้องการ FORMAT แผ่นจานแม**่**เหล็กอื่นอีกแล**้**ว เครื่องจะกลับเข้าสู่ระบบคือปรากฏอักษร
	- $A > 1$
	- พร้อมที่จะทำงานต่อไป

ชื่อ File คำสั่ง FILECOPY เป็นคำสั่งที่ใช้ในการ copy file ทีละ file ในแผ่นจานแม่เหล็กแผ่น หนึ่งลงในแผ่นอีกแผ่นหนึ่ง เพื่อที่จะนำไปใช<sup>้</sup>งานต<sup>่</sup>อไป

วิธีการ copy file มีดังนี้

- ๑. หลังจาก "COLD BOOT" เรียบร้อยแล้ว จะปรากฏตัวอักษรบนจอ
	- $A > 1$

๒. บ้อนอักษร FILECOPY แล้วกด RETURN บนจอจะปรากฏข้อความ VERSION 1.1

COPYRIGHT (C) 1981, VECTOR GRAPHIC INC.

๓. ภายหลังปรากฏเครื่องหมาย asterisk (\*) ให้บ่้อนอักษรลงไปดังนี้

- $*$  A: = A: filename. ext.  $\mu_{\text{a}}$ <sub>70</sub> RETURN
- filename. ext. คือ ชื่อ file ที่ต้องการ copy
- เช่น ถ้าต้องการ copy file ที่มีชื่อว่า EMBASIC จะต้องป้อนอักษร
- \* A: = A:EMBASIC. COM. แล้วกด RETURN

บนจอจะปรากฏข้อความ

INSERT FLOPPY TO READ FROM AND PRESS RETURN

๔. นำแผ่น CP/M ออก ใส่แผ่นจานแม**่**เหล็กที่มีชื่อ file ที่ต้องการ copy ลงในเครื่องขับ จานแม่เหล็ก แล้วกด RETURN เครื่องจะทำการอ่าน file ที่ต้องการ copy โดยจะ ปรากภข้อความ

READING - filename. ext.

011369

เมื่ออ่าน file ที่ต้องการ copy เสร็จเรียบร้อยแล้วจะปรากฏข้อความ INSERT FLOPPY TO WRITE TO AND PRESS RETURN

๕. นำแผ่นจานแม่เหล็กที่อ่านเสร็จเรียบร้อยออก ใส่แผ่นจานแม่เหล็กอีกแผ่นหนึ่งที่ FORMAT เรียบร้อยแล้วพร้อมที่จะบันทึก file ใหม่ลงไป แล้วกด RETURN เครื่องจะทำการ บันทึก fileที่ต้องการ copy โดยจะปรากฏข้อความ

wRITING-filename. ext.

เมื่อเครื่องบันทึก file เสร็จเรียบร้อยแล**้วจะปราก**ฏข้อความ

INSERT SYSTEM DISK AND PRESS ANY KEY

แสดงว่าการ copy file เสร็จเรียบร้อยแล้ว กดอักษรอะไรก็ได้ เครื่องจะกลับเข้า สูระบบ คือ ปรากฏอักษร

 $A > 1$ 

พร้อมที่จะทำงานต่อไ<mark>ป</mark>

ชื่อ File <u>คำสั่ง</u> BACKUP เป็นคำสั่งที่ใช้ในการ copy file ทั้งหมดที่อยู่ในแผ่นจานแม**่**เหล็ก แผนหนึ่ง ลงในอีกแผนหนึ่ง

วิธีการ copy file ทั้งหมดมีดังนี้

- ๑. หลังจาก "COLD BOOT" เรียบร้อยแล้ว จะปรากฏตัวอักษรบนจอ  $A > |$
- ๒. ป้อนอักษร BACKUP แล้วกด RETURN บนจอจะปรากฏข้อความ FLOPPY BACKUP-VERSION 1.5

SOURCE DRIVE -

๓. ป้อนอักษร A บนจอจะปรากฏข้อความ DESTINATION DRIVE -

- ๔. ป้อนอักษร A บนจอจะปรากฏข้อความ INSERT SOURCE DISKETTE (RETURN)
- ๕. นำแผ่น CP/M ออก ใส่แผ่นจานแม่เหล็กที่บรรจุ files ที่ต้องการ copy ลงไป แล้วกด RETURN รอจนกว่าเครื่องอ่ำนข้อมูลที่ เก็บไว้ในแผ่นจานแม่เหล็กนี้เสร็จแล้วจะปรากฏ ข้อความ

INSERT DESTINATION DISKETTE (RETURN)

๖. นำแผ่นจานแม่เหล็กที่อ่านเสร็จแล้วออกใส่แผ่นจานแม่เหล็กที่ FORMAT เรียบร้อยแล้ว พร้อมที่จะ copy ลงไป แล้วกด RETURN เครื่องจะทำการบันทึก file ต่ำง ๆ ลง ในแผ่นจานแม่ เหล็กแผ่นใหม่ เมื่อบันทึกข้อมูลเรียบร้อยแล้ว จะปรากฏข้อความ Copy complete

(R) to return to system

(B) execute backup again

- กดอักษร B ถ้าต้องการทำการ BACKUP ใหม่อีก

- กดอักษร R ถ้าไม่ต้องการ BACKUP อีกแล้วเครื่องจะกลับเข้าสู่ระบบคือ ปรากฏอักษร

พร้อมที่จะทำงานต่อไป

 $A > 1$ 

ขั้นที่ ๓

ป้อนชื่อ File คำสั่ง EMBASIC, MBASIC4 หรือ MBASIC5 หลัง เช่น A > EMBASIC แล้วกด RETURN จะปรากฏข้อความบนจอภาพดังนี้ BASIC-version 5.211

Copyright 1981(C) Vector Graphic

Copyright 1977, 78, 79, 80(C) by Microsoft

24391 Bytes free

**OK** 

หลังจากปรากฏคำ "OK" จะสามารถทำงานกับโปรแกรมสำเร็จรูป STATPAK ต**่อ**ไปได**้** ชื่งจะได้กล่าวต่อไป

- EMBASIC, MBASIC4 หรือ MBASIC5 เป็นโปรแกรมที่ใช้ในการแปล (Interpretation) โปรแกรมที่เขียนด้วยภาษา BASIC ให้เป็นภาษาเครื่องเพื่อให้ทางานได้ตามคำสั่งต่ำง ๆ

ส่วนการควบคุมการทำงานของเครื่องเวคเตอร์ที่อยู่บนแป้น CONTROL KEY โดยต้องใช้ประกอบ กับแบ้นอื่นมีดังนี้คือ

๑. กดแป๊น [CTRL] และอักษร P เป็นการควบคุมเครื่องพิมพ์ (Printer) ให้ทางานโดย

พิมพ์ข้อความต่าง ๆ ที่ปรากฏบนจอภาพลงในกระดาษต่อเนื่อง และเมื่อไม่ต้องการใช้ เครื่องพิมพ์ กดแบ้น [CTRL] และอักษร P ขั้วอีกครั้ง

๒. กดแป๊น [CTRL] และอักษร S เป็นการทำให้เครื่องหยุดทำงานชั่วคราว เมื่อต้องการให้ทางานต่อกดแน้นใดแน้นหนึ่งบนแน้นพิมพ์

.๓. กดแป้น [CTRL] และอักษร C เป็นการทำให**้**เครื่องหยุดทำงานที่กำลังปฏิบัติงานอยู่ทันที

#### วิธีการใช้เครื่องไมโครคอมพิวเตอร์แอปเปิลท ຕ. ๒

ในที่นี้จะกล่ำวถึงการใช้เครื่องไมโครคอมพิว เตอร์แอปเปิลทู กับแผ่นจานแม่ เหล็กเท่านั้น การใช้จำเป็นต้องมีแผ่นจานแม่เหล็กที่มีชื่อว่า "SYSTEM MASTER" ซึ่งเป็นแผ่นจานแม่เหล็กที่ใช้จัดการ เกี่ยวกับการใช้จานแม่เหล็ก เรียกว่า "Disk Operating System" ซึ่งเรียกย่อ ๆ ว่า DOS โดยมี วิธีการใช้ตังนี้คือ

๑. ใส<sup>่</sup>แผ่น SYSTEM MASTER เข้าไปในเครื่องขับจานแม่เหล็ก แล้วบึดผ่า

๒. เปิดสวิทช<sup>์</sup>ของจอภาพ (Monitor) และสวิทช<sup>์</sup>ควบคุมระบบที่อยู่ด้านหลัง เ ครื่องชับจานแม่เหล็กจะหมุนซึ่ง เรียกว**่า "BOOT" ประมาณ ๑−๒ นาทีไฟสีแดงจะด**ับ ้บนจอจะปรากฏข้อความ

DOS VERSION 3.3 08/25/80 APPLE II PLUS OR ROMCARD SYSTEM MASTER

#### ่ 1 เ

- เครื่องหมาย ] เรียกว่า Prompt

- เครื่องหมาย █ เรียกว่า Cursor

๓. ถ้าต้องการดูว**่าในแผ่น SYSTEM MASTER (หรือแผ่นจานแม**่เหล็กอื่น) มีชื่อ File คำสั่งอะไรบ้าง เราจะบ้อนอักษร CATALOG หลัง ]

CATALOG

แล้วกด RETURN บนจอจะปรากฏชื่อ File คำสั่งต่ำง ๆ ที่อยู่ในแผ่น SYSTEM MASTER ดังตารางที่ ๕

<u>ตารางที่ «</u> แสดงชื่อไฟล์คำสั่งต่ำง ๆ ที่อยู่ในแผ่น SYSTEM MASTER

DISK VOLUME 254

\*A 006 HELLO \*I 018 ANIMALS \*T 003 APPLE PROMS \*I 006 APPLESOFT \*I'026 APPLEVISION \*I 017 BIORHYTHM \*B 010 BOOT13 \*A 006 BRIAN'S THEME \*B 003 CHAIN \*I 009 COLOR DEMO \*A 009 COLOR DEMOSOFT \*I 009 COPY \*B 003 COPY.OBJ0 \*A 009 COPYA \*A OIO EXEC DEMO \*B 020 FID \*B 050 FPBASIC \*B OSO INTBASIO \*A 028 LITTLE BRICK OUT \*A 003 MAKE TEXT \*B OO9 MASTER CREATE \*B 027 MUFFIN \*A 051 PHONE LIST \*A 010 RANDOM \*A.013 RENUMBER \*A 039 RENUMBER INSTRUC  $T$   $T$   $\cap$   $R$ \*A 003 RETRIEVE TEXT

ชื่อ Files คำสั่งต่าง ๆ ที่แสดงในตารางที่ ๕ สามารถเรียกมาใช้งานได**้** ในที่นี้จะ ขออธิบายถึงวิธีการเรียกและวิธีใช้บางคำสั่งที่จำเป็นดังนี้

ชื่อ File คำสั่ง COPYA เป็น File คำสั่งที่ใช้ในการ copy file ทั้งหมดที่อยู่ในแผ่นจานแม่เหล็ก แผ่นหนึ่ง ลงในอีกแผ่นหนึ่ง มีวิธีการเรียกและขั้นตอนในการทำดังนี้ (จะกล่าวถึงกรณีที่มีเครื่องขับจาน แม<sup>่</sup>เหล็กเพียง ๑ ตัวเท่านั้น)

> ๑. ใส**่แผ**่น SYSTEM MASTER ลงในเครื่องขับจานแม**่**เหล็กแล้วเปิดส*ิ*ทช์ให**้เครื่องท**ำงาน บนจอจะปรากฏข้อความ

DOS VERSION 3.3

APPLE II PLUSOR ROMCARD

08/25/80

SYSTEM MASTER

 $J$  is

๒. ป้อนคำสั่ง RUN COPYA : แล้วกด RETURN คำสั่ง COPYA จะทำงานโดยมีข้อความ

และการทำงานดังต่อไปนี้

RIN COPYA

APPLE DISKETTE DUPLICATION PROGRAM

DEFAULT = 6 ORIGINAL SLOT: 6 DRIVE: 1  $DEFALT = 1$ 

DEFAULT = 6DUPLICATE SLOT: 6  $DEFAULT = 2$  DRIVE: 1

-- FRESS 'RETURN' KEY TO BEGIN COPY --<br>INSERT ORIGINAL DISK AND FRESS RETURN READING

INSERT DUPLICATE DISK AND PRESS RETURN FORMATTING

WRITING

INSERT ORIGINAL DISK AND PRESS RETURN. **KREADING** 

INSERT DUPLICATE DISK AND PRESS RETURN WRITING

INSERT ORIGINAL DISK AND PRESS RETURN READING

INSERT DUPLICATE DISK AND PRESS RETURN WRITING

INSERT ORIGINAL DISK AND PRESS RETURN READING

INSERT DUPLICATE DISK AND PRESS RETURN WRITING

INSERT ORIGINAL DISK AND PRESS RETURN READING

INSERT DUPLICATE DISK AND PRESS RETURN WRITING

INSERT ORIGINAL DISK AND FRESS RETURN **READING** 

DO YOU WISH TO MAKE ANCTHER COPYTNO

เป็น Fileคำสั่ง ที่ใช้ในการ copy file ทีละfileมีวิธีการเรียกและ ้ ชื่อ File คำสั่ง FID ขั้นตอนการทำดังนี้ (จะกล่าวถึงกรณีที่มีเครื่องขับจานแม่เหล็กเพียง ๑ ตัวเท่านั้น)

> ๑. ใส่แผ่น SYSTEM MASTER ลงในเครื่องขับจานแม่เหล็ก แล้วเปิดสวิทช์ให้เครื่องทางาน ๒. บ้อนคำสั่ง BRUN FID แล้วกด RETURN คำสั่ง FID จะทำงานโดยมีข้อความและการ ทำงานดังต่อไ ปนี้

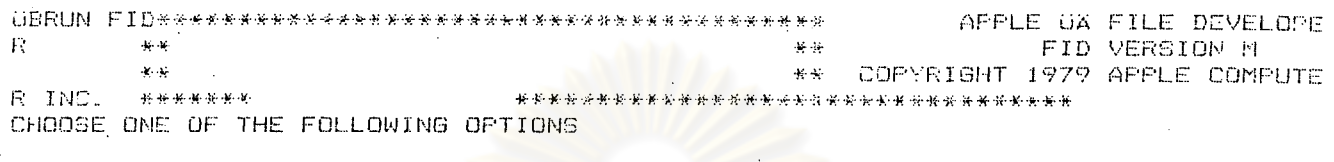

COPY FILES  $\leq 1$  $< 2 >$ CATALOG  $<$  3  $>$ SPACE ON DISK  $\langle 4 \rangle$ UNLOCK FILES  $<$  5  $>$ LOCK FILES DELETE FILES  $562$  $\langle 7 \rangle$ RESET SLOT & DRIVE  $<$ 8> VERIFY FILES  $< 9$ **QUIT** 

WHICH WOULD YOU LIKE? 1 COPY FILES SOURCE SLOT?6 DRIVE?1

DESTINATION SLOT?6 DRIVE?1

FILENAME?TSER3 (TSER3 เป็นชื่อ File ที่ต้องการ copy) INSERT DISKS. PRESS <ESC> TO RETURN TO MAIN MENU OR ANY OTHER KEY TO BEGIN FILENAME: TSER3 INSERT SOURCE DISK AND PRESS A KEY

FILE TSER3

INSERT DESTINATION DISK AND PRESS A KEY DOME FRESS ANY KEY TO CONTINUE APPLE OX FILE DEVELOPER FID VERSION M  $\sim 10$ \*\* COPYRIGHT 1979 APPLE COMPUTER INC. \*\*\*\*\*\*\*\*\*\*\*\*\*\*\* \*\*\*\*\*\*\*\*\*\*\*\*\*\*\*\*\*\*\*\*\*\*\*\*\* CHOOSE ONE OF THE FOLLOWING OPTIONS

COPY FILES  $<1$  $\langle 2 \rangle$ CATALOG  $< 35$ SPACE ON DISK- $< 4$   $>$ UNLOCK FILES LOCK FILES  $<$  5  $>$ DELETE FILES  $\langle 6 \rangle$ RESET SLOT & DRIVE  $\langle$  7  $\rangle$  $<sub>8</sub>$ </sub> VERIFY FILES  $< 95$ QUIT

WHICH WOULD YOU LIKE? 9 **QUIT** 

File ชื่อ TSER3 จะถูก copy ลงในแผ่นจานแม่เหล็ก อีกแผ่นหนึ่งเรียบร้อยแล้ว

้ส่วนการ เตรียมแผ่นจานแม่ เหล็กก่อนที่จะนำไปใช้งานหรือบันทึกข้อมูลจะต้องทำการ Format หรือ Initial จานแม่เหล็กก่อนเสมอ มีวิธีการดังนี้

> ๑. ใส่แผ่น SYSTEM MASTER ลงในเครื่องขับจานแม่เหล็กแล้วเปิดสวิทซ์ให้เครื่องทำงาน ๒. นำแผ่น SYSTEM MASTER ออก ป้อนอักษร NEW แล้วกด RETURN

แล้วกด RETURN 7 NEW

๓. นำแผ่นจานแม่เหล็กที่ต้องการ Format หรือ Initial ใส่ในเครื่องขับจานแม่เหล็ก

๔. ป้อนอักษร INIT พร้อมกับตัวชื่อลงไปไม**่**เกิน ๓๐ ตัวอักษรโดยอักษรตัวแรกต้องเป็นอักษร ตัวต่อไปจะ เป็นตัว เล<mark>ขหรือตัวอักษรก็ได้ ในรู</mark>ปแบบ

รูปแบบ

INIT ชื่อ file ข้อมูล

ชื่อ file ข้อมูล แล้วกด RETURN ┑ INIT

ไฟแดงจะติดอยู่ประมาณ <mark>๒ นาที ซึ่งแสดงว<sup>่</sup>าเครื่องกำลังทำการ Format หรือ</mark> Initial ไฟแดงจะดับ แสดงว่าได้ทำการ Format หรือ Initial เสร็จเรียบร้อยแล้ว การควบคุมการทางานของเครื่องพิมพ์ (Printer) โดยให้พิมพ์ข้อความที่ปรากฏบนจอลงใน กระดาษต่อเนื่อง ใช้คำสั่ง PR # 1 หลัง ]

] PR # 1 แล้วกด RETURN

ส่วนการควบคุมการทำงานของเครื่องแอปเบิลทู ที่อยู่บนแบ้น CONTROL KEY โดยต้องใช้ <u> ประกอบกับแบ**้**นอื่นมี</u>ดังนี้คือ

- ิจ. กดแบ**้น [CTRL] และอักษร C เป็นการท**ำให้เครื่องหยุดงานที่กำลังปฏิบัติการอยู**่**ทันที เมื่อต้องการให้ปฏิบัติงานต่อไปใช้คำสั่ง CONT แล้วกด RETURN
- ๒. กดแบ**้**น |CTRL| และอักษร S เป็นการท**ำให**้เครื่องหยุดทำงานที่กำลังปฏิบัติอยู่ชั่วคราว เมื่อต้องการให้ปฏิบัติงานต่อไปให้กดแบ้นใดแบ้นหนึ่งของแบ้นพิมพ์

ี แนะนำโปรแกรมสำเร็จ<u>รูป</u> n.n

### โปรแกรม STATPAK ที่ใช้กับเครื่องเวกเตอร์

โปรแกรม STATPAK เป็นโปรแกรมสำเร็จรูปที่ใช้สำหรับคำนวณหรือทำงานทางด้านสถิติ ้มีโปรแกรมย่อยทั้งหมด ๕๑ ชุด ซึ่งในแต่ละโปรแกรมเขียนด้วยภาษา BASIC การเรียกใช้ทุกครั้งต้องมี

โปรแกรมในการแปลโปรแกรม (Interpretation) จากภาษา BASIC ให้เป็นภาษา เครื่อง (Object Program) จึงจะสามารณาวงานได้ ซึ่งโปรแกรมที่ใช้ในการแปล อยู่ในแผ่นจานแม<sup>่</sup>เหล็กที่ชื่อว่า CP/M มี ๓ โปรแกรมคือ EMBASIC, MBASIC4 และ MBASIC5 การเรียกโปรแกรมที่ใช้แปลจะเรียกใช้โปรแกรมใดโปรแกรมหนึ่ง

การที่จะทราบว่าในโปรแกรม STATPAK มีโปรแกรมย่อยอะไรบ้าง สามารถเรียกออกมา แสดงบนจอภาพได้มี ๒ วิธีคือ

วิธีที่ ๑

๑. หลังจาก COLD BOOT เรียบร้อยแล้วจะปรากฏสัญญลักษณ์

 $A > 1$ 

๒. นำแผ่น CP/M ออกใส่แผ่น STATPAK ลงในเครื่องขับจานแม่เหล็ก ป้อนอักษร DIR หลัง A > แล้วกด RETURN

 $A > DIR$ แล้วกด RETURN

บนจอจะปรากฏชุดของโปรแกรมย่อยทั้ง ๕๑.ชุด ดังตารางที่ ๖

วิถีที่ ๒

๑. หลังจาก COLD BOOT เรียบร้อยแล้วจะปรากฏอักษร

 $A > 8$ 

OK

๒. ป้อนอักษร EMBASIC หรือ MBASIC4 หรือ MBASIC5 แล้วกด RETURN LOLL แล้วกด EMBASIC  $A >$ **RETURN** บนจอจะปรากฏข้อความ BASIC-Version 5.211

Copyright 1981(C) Vector Graphic Copyright 1977, 78, 79, 80(C) by Microsoft 24391 Bytes free

๓. นำแผ่น CP/M ออก ใส่แผ่น STATPAK ลงในเครื่องขับจานแม่เหล็กป้อนอักษร FILES แล้วกด RETURN บนจอจะปรากฏชุดของโปรแกรมย่อยทั้ง ๕๑ ชุด ดังตารางที่ ๖

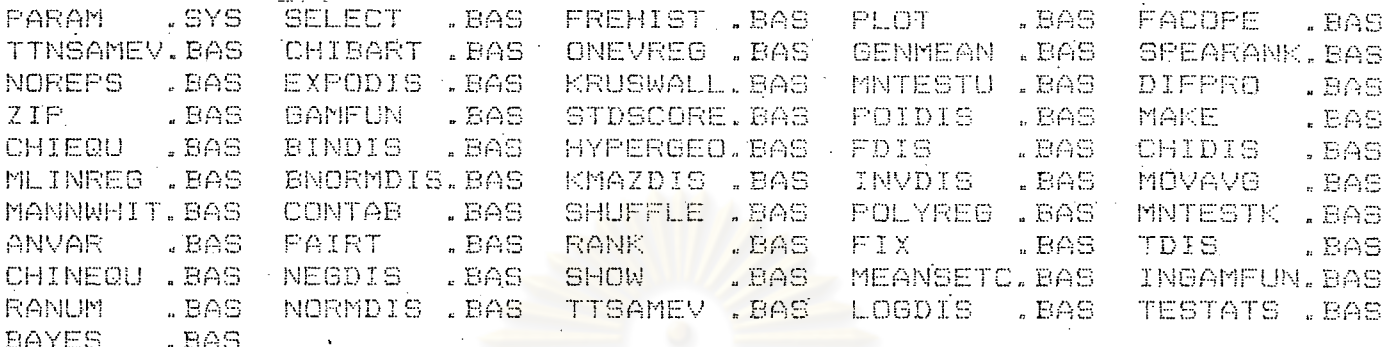

โปรแกรมย่อย ๕๑ โปรแกร<mark>มนี้แบ่งออกเป็น ๒ ส่วนคือ</mark>

- ส่วนที่ ๑ เป็นโปรแกรมเพื่อให้ผู้ใช้ได้รับความสะดวกในการใช้โปรแกรม STATPAK ้เรียกว่า STATPAK FILE UTILITIES มี ๗ โปรแกรมโดยแต่ละโปรแกรม-สามารถท**ำ**งานได**้**ดังนี้
	- ๑. MAKE เป็นโปรแกรมที่ใช้ในการสร้างแพ้มข้อมูล (Data files) ในแผ่นจานแม**่** เหล็ก

๒. SHOW เป็นโปรแกรมที่ใช้ในการ

- แสดงแพ้มข้อมูลทั้งหมดหรือบางส่วนทางจอภาพหรือเครื่องพิมพ์
- Copy แพ้มข้อมูลทั้งหมดหรือบางส่วนลงในแพ้มข้อมูลอื่น
- รวมแฟ้มข้อมูลทั้งหมดหรือเลือกบางส่วนของแพ้มข้อมูลเพื่อสร้าง เป็นแพ้มข้อมูลใหม่
- เป็นโปรแกรมที่ใช้ในการบรรณาธิกรณ์ (Editor) แพ้มข้อมูล  $m.$  FIX
- เ ป็นโ ปรแกรมที่ใช้ในการ เลือกแพ้มข้อมูลบางส่วน เพื่อคำนวณ  $\epsilon$ . SELECT.
- ่ «. SHUFFLE เป็นโปรแกรมที่ใช้ในการรวมแพ้มข้อมูลโดยรวมแถวเข้าด้วยกัน · โดยอาศัย SELECT ในการสร้างเงื่อนไข
- เป็นโปรแกรมที่ใช้ในการรวมแพ้มข้อมูล ๒ ชุดเข้าด้วยกัน b. ZIP โดยรวมสดมภ์ (Column) กับ สดมภ์
- เป็นโปรแกรมที่ใช้ในการสร้างชุดของตัวเล่ขสุ่ม (random number)  $\mathfrak{sl}$ . RANUM

โปรแกรมทั้ง ๗ โปรแกรมนี้มีประโยชน์สาหรับผู้ใช้ในการจัดการกับแพ้มข้อมูล (Data files) ในกรณีมีข้อมูลจานวนมากและจาเป็นต้องใช้บ่อย ๆ ซึ่งจะขอแสดงถึงการเรียกโปรแกรม MAKE ซึ่งเป็น โปรแกรมในการสร้างแพ้มข้อมูล (Data files) ลงในแผ่นจานแม่เหล็กเท่านั้น

การเรียกใช้โปรแกรม MAKE

๑. หลังจากที่ COLD BOOT เรียบร้อยแล**้ว บนจอจะปรากฏอักษร** 

- $A > 1$
- ๒. ป้อนอักษร EMBASIC หรือ MBASIC4 หรือ MBASIC5 แล้วกด RETURN เมื่อบนจอ ปรากฏข้อความ OK แล้ว
- ๓. นำแผ่น CP/M ออก ใส่แผ่น STATPAK ลงในเครื่องขับจานแม่เหล็กป้อนอักษร แล้วกด RETURN RUN "MAKE"

โปรแกรม MAKE จะเริ่มท**ำ**งาน บนจอจะปรากฏข้อความ

# of columns (null entry for free-form file) :

ใส**่จำนวน columns โดยป้อนตัวเลขลงไปแล**้วก<mark>ด RETURN หรือกด RET**U**RN ในกรณี</mark> ที่ต้องการป้อนข้อมูลในรูปอิสระ (free-form) บนจอจะปรากฏข้อความ Name of output file :

๔. บ้อนชื่อแพ้มข้อมูลที่ตั้งขึ้น (การตั้งชื่อ file ต้องไม่เกิน ๔ ตัวอักษร โดยอักษรตัวแรกต้องเป็นตัวหนังสือ อักษรตัวต่อไปเป็นตัวเลข หรือตัวหนังสือก็ได้) ลงไป แล้วกด RETURN บนจอจะปรากฏข้อความ 'STOP' terminates file-building

(หมายเลข ๑ แสดงแถวที่ ๑ หลังจากบ้อนข้อมูลหมดแถวที่ ๑ แล้วกด RETURN จะ ปรากฏเลขแสดงแถวต่อไปเรื่อย ๆ )

- ๕. การป้อนข้อมูลในแต่ละแถว แยกข้อมูลด้วยช่องว**่**าง (spaces)
	- ในกรผีกำหนดจำนวน columns ไว้ให้ใส่ข้อมูลในแต่ละแถว ตามจำนวน columns ที่กำหนด แล้วกด RETURN
	- ในกรณีไม**่กำหนดจำนวน columns ไว้ จะใส่ข้อมูลจำนวนเ**ท่าไรก็ได้

๖. เมื่อบ้อนข้อมูลหมดแล้ว ให้ป้อนอักษร STOP แล้วกด RETURN

ข้อมูลทั้งหลายที่ป้อนเข้าไปจะถูกเก็บไว้ในแผ่นจานแม่เหล็ก โดยมีชื่อตามที่ตั้งขึ้นในข้อ ๔ และสามารถเรียกใช้ได้ตามชื่อที่ตั้งขึ้น

> <u>ส่วนที่ ๒ เป็นโปรแกรมที่ใช้ทำงานด้านสถิติมี ๔๔ โปรแกรมย่อย ในที่นี้จะกล่ำวถึงโปรแกรม</u> ย่อยที่ใช้ในการพยากรณ์เท่านั้นมี ๓ โปรแกรมคือ

> > ๑. MLINREG เป็นโปรแกรมที่ใช้คำนวณ Multiple Linear Regression ซึ่งสามารถรับขนาดตัวอย่าง (ข้อมูล) ของตัวแปรไม่อิสระ (Dependent variable) ได้ ๑๖ ค่ำ และตัวแปรอิสระ (Independent variable) ได้ ๑๖ ตัวแปร ๆ ละ ๑๖ ค่ำ ๒. ONEVREG เป็นโปรแกรมที่ใช้คำนวณ One Independent Variable Regression ซึ่งสามารถรับขนาดตัวอย่างของตัวแปรไม่อิสระกับ ตัวแปรอิสระแบบคู่ลำดับ (Pair) ได้ ๒๐๐ คู่ลำดับ ด. POLYREG เป็นโปรแกรมที่ใช้ คำนวณ Polynonial Regression degree ์ ต<sup>่</sup>าง <mark>ๆ ซึ่</mark>งสามารถรับขนาดตัวอย่างของตัวแปรไม**่อิสระก**ับตัวแปร

> > > อิสระแบบคู่ลำดับได้ ๑๖ คลำดับ

้การเรียกใช้โปรแกรมย่อยทั้ง ๓ โปรแกรมนี้ ตลอดจนวิธีการป้อนข้อมูลจะได้กล่าวในบทต่อไป

# โปรแกรม STATISTICS with DAISY ที่ใช้กับเครื่องแอปเปิลท

โปรแกรม STATISTICS with DAISY เป็นโปรแกรมสำเร็จรูปที่ใช้สำหรับคำนวณหรือทำงาน ทางด้านสถิติ การใช้สามารถใช้ได้โดยอิสระไม่ต้องอาศัยโปรแกรมอื่นช่วย STATISTICS with DAISY จะประกอบด้วยชุดคำสั่งจำนวนมากมายที่สามารถอำนวยความสะดวกในการใช้งาน และชุดคำสั่งที่ทำงาน ทางด้านสถิติแต่ละด้าน การทำงานของโปรแกรม STATISTICS with DAISY จะเริ่มทำงานได้โดยต้อง ปรากฏเครื่องหมาย —→ บนจอภาพก่อน

ก่อนที่โปรแกรม STATISTICS with DAISY จะทำงานได้ต้องมีการ BOOT แผ่น โดยใส่แผ่น ลงไปในเครื่องขับจานแม่เหล็ก แล้วเปิดสวิทช<sup>์</sup>เพื่อให้เครื่องทำงาน บนจอจะปรากฏเครื่องหมาย —**→ ■** ( → เป็นเครื่องหมายที่แสดงว**่**าโปรแกรม STATISTICS with DAISY กำลังทำงานอยู**่เพื่อรอก**ำลั่ง) ในที่นี้จะขออธิบายบางคำสั่งที่จำเป็นตังนี้

์ คำสั่ง RELP เป็นคำสั่งที่ใช้ในการแสดงชุดของคำสั่งต่ำง ๆ ที่อยู่ในแผ่น STATISTICS with DAISY ทั้งหมด โดยการป้อนคำสั่งหลังเครื่องหมาย → แล้วกด RETURN เครื่องจะแสดงชุดของคำสั่ง ทั้งหมด โดยแบ่งลักษณะการทำงานออกเป็น ๑๗ ชุด ดังต่อไปนี้

 $(i)$ DATA CREATION

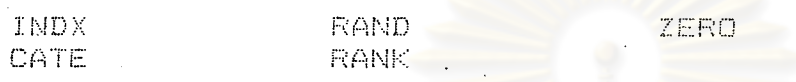

 $(2)$ DATA ENTRY

> DATA **. ENTE** OVER CHGO

DATA MANIPULATION  $(3)$ 

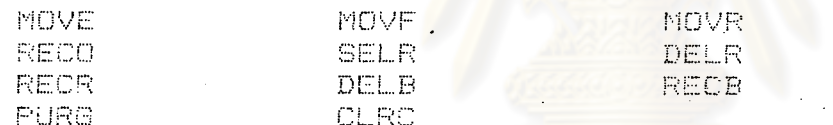

 $(4)$ **TRANSFORMS** 

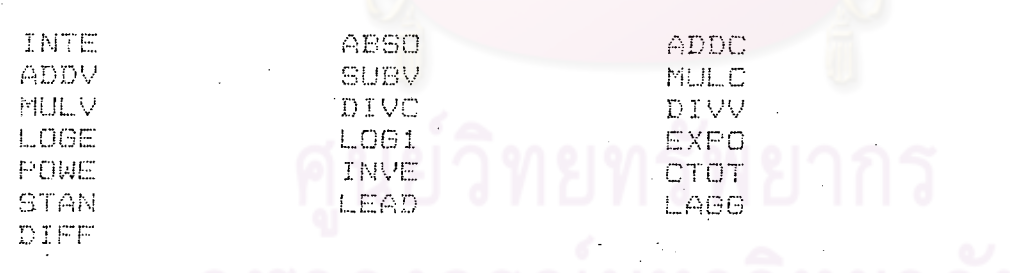

รณมหาวทยาลย

็ดูเพิ่มเติมที่ภาคผนวก, หน้า ๑๗๗

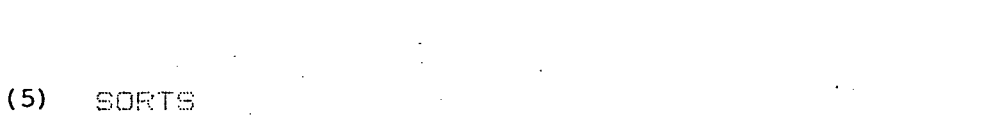

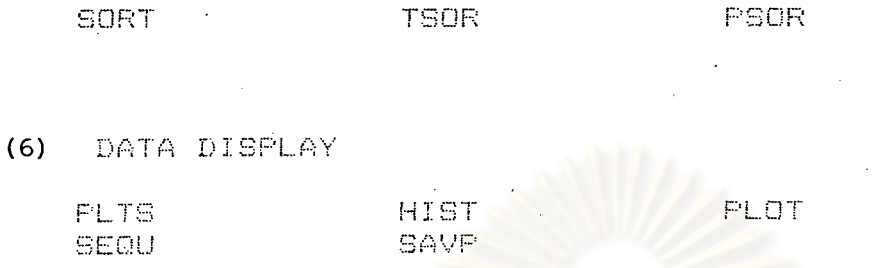

- (7) TABLES
- FREQ
- (8) BASIC STATISTICS STAT MEAN
- (9) ONE VARIABLE TESTS AUTO AUTO **RUNS** 
	- (10) REGRESSIONS
		- **REGR** SWEE-ALL'S FORW **SUBS BACK** 
			-

**RUNX** 

(11) REGRESSION RESULTS

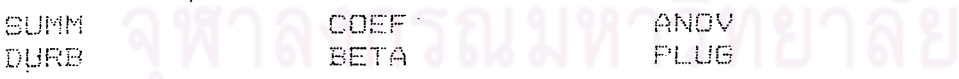

#### (12) HYPOTHESIS TESTING

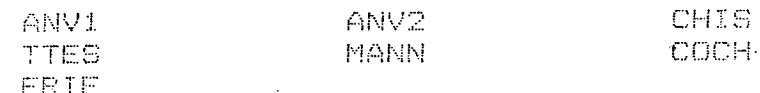

(13) CORRELATION

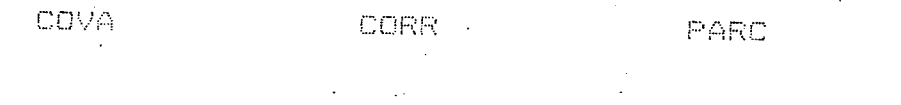

(14) NONPARAMETRIC CORRELATION

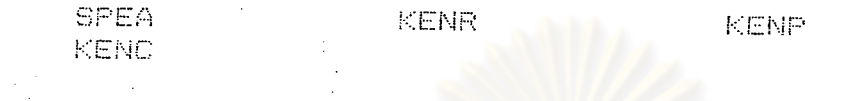

(15) FILE COMMANDS

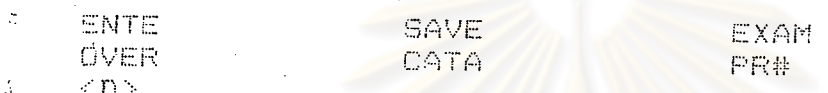

(16) EXTENSIONS

斗

(17) UTILIT

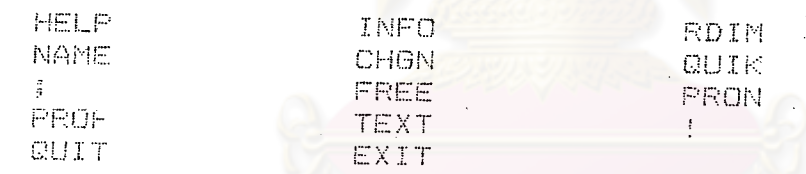

<u>คำสั่ง INFO</u> เป็นคำสั่งที่ใช้ในการอธิบายคำสั่งต่ำง ๆ ทีละคำสั่งโดยเฉพาะ เช่น ถ้าต้องการทราบ · ว**่**าคำสั่ง HELP เป็นคำสั่งที่ใช้ทำอะไร มีวิธีการดังนี้

บ้อนคำสั่ง INFO หลังเครื่องหมาย แล้วกด RETURN บนจอจะปรากฏข้อความ ดังนี้ :

ABOUT WHICH COMMAND WOULD YOU LIKE MORE INFO?

ป้อนคำว**่**า HELP แล้วกด RETURN บนจอจะปรากฏคำอธิบายของคำสั่ง HELP ดังนี้

HELP

TYPE 'HELP' TO SEE A LIST OF ALL POSSIBLE DAISY COMMANDS.

TYPE 'INFO' TO GET FURTHER INFORMATION ABOUT ANY ONE COMMAND.

REMEMBER! YOU CAN TYPE CONTROL-S DURING THE DISPLAY OF A HELP LIST, **CIE** DURING THE PRODUCTION OF A REPORT. TO MOMENTARILY STOP THE LISTING. THEN PRESS ANY KEY TO START AGAIN.

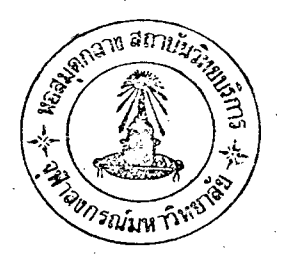

no.

ำ เป็นคำสั่งที่ใช้ในการป้อนข้อมูลลงไปโดยสามารถป้อนข้อมูลได้ทั้งหมด ๒๗๒ แถว คำสั่ง DATA (rows) และ ๑๐ สดมภ์ (columns) และสามารถแก้ไขข้อมูลได้หรืออธิบายตารางข้อมูล (ป้อนข้อมูล เข้าทางแป้นพิมพ์)

ในกรณีที่ต้องการป้อนข้อมูลที่มีจ<mark>ำนวนสดมภ์มากกว่าหรือน้อ</mark>ยกว่า ๑๐ สดมภ์สามารถใช้คาสั่ง RDIM เพื่อจัดจำนวนสดมภ์ตามต้องการ (ถ้าจำนวนสดมภ์น้อยจำนวนแถวจะมากขึ้น หรือถ้าจำนวนสดมภ์ มากขึ้นจำนวนแถวจะน้อยลง) เช่น ถ้<mark>า</mark>ต้องการ ๒ สดมภ์จะได้จำนวนแถว ๖๖๖ แถว หรือถ้าต้องการ ๑๕ สุดมภ<sup>ั</sup>จะได้จำนวนแถว ๑๙๐ แถว เป็นต้น

เป็นคำสั่งที่ใช้ในการป้อนข้อมูลทางแป้นพิมพ์หรือทาง File (ข้อมูลที่เก็บอยู่ในแผ่น คำสั่ง ENTE ้จานแบ่เหล็กแล้ว )

เป็นคำสั่งที่ เก็บข้อมูลที่จะใช้ลงในแผ่นจานแม่เหล็ก ซึ่งสามารถเก็บไว้ใช้ต่อไปโดย คำสั่ง SAVE สามารถระบุชื่อ File ข้อมูล และสามารถระบุชื่อข้อมูลในแต่ละสดมภ์ได้

คำสั่ง REGR ้ เป็นคำสั่งที่ใช้วิเ คราะห์สมการถดถอยตามตัวแปรที่กำหนด

เป็นคำสั่งที่ใช้วิเคราะห์สมการถดถอยแบบเลือกไปข้างหน้า (Forward Selection) คำสั่ง FORW คือการเพิ่มตัวแปรอิสระเข้าไปในสมการทีละตัว

เป็นคำสั่งที่ใช้วิเคราะห์สมการถตถอยแบบกำจัดถอยหลัง (Backward Elimination) คำสั่ง BACK คือกำจัดตัวแปรอิสระที่มีความสัมพันธุ์น้อยในสมการออกทีละตัว

คำสั่ง ALLS เป็นคำสั่งที่ใช้วิเคราะห์สมการถดถอยในกรณีมีตัวแปรอิสระมากกว่ำ ๑ ตัวแปร จะทำ การหาสมการถดถอยที่ เป็นไ ปได้ทั้งหมดระหว่างตัวแปรไม่อิสระกับตัวแปรอิสระ

ล่วนวิธีการใช้โปรแกรม STATISTICS with DAISY และคำสั่งต่ำง ๆ ตลอดจนวิธีการ บ้อนข้อมูลจะได้กล่าวในบทต่อไป

## โปรแกรม TSER3 ที่ใช้กับเครื่องแอปเปิลท

โปรแกรม TSER3 (Time Series Analysis Classical Decomposition) เป็น โปรแกรมสาเร็จรูปที่ใช้ในการวิเคราะห์ข้อมูลอนุกรมเวลา สามารถวิเคราะห์ข้อมูลอนุกรมเวลาได้ ๑๒๐ ค่ำ (๑๐ ปีในกรณี ๑ ปีมี ๑๒ ค่ำ (๑๒ monthly) หรือ ๓๐ ปีในกรณี ๑ ปี มี ๔ ค่ำ (4 quarterly)) โดยในแผ่น TSER3 นี้จะมีโปรแกรมย**่อย หลายโปรแกรม สามารถใช้คำสั่ง CATALOG** เพื่อให**้แสดงชื่อ** โปรแกรมย่อยต่ำง ๆ ออกมาดังนี้

ใส่แผ่น TSER3 ลงในเครื่องชับจานแม่เหล็ก แล้ว เปิดเครื่องให้ทำงานป้อนคำสั่ง CATALOG แล้วกด RETURN บนจอจะปรากฏชื่อไฟล์ (โปรแกรมย่อย) ต่าง ๆ ดังตารางที่ ๗

ตารางที่ ๗ แสดงชื่อโปรแกรมย่อยต่ำง ๆ ที่อยู่ในโปรแกรม TSER3

DISK VOLUME 254

A 002 HELLO A Oi8 TSER? А. -006-EXPSM1  $015$ 平合 PLOT1  $\oplus$ OOS. REGR1  $\mathcal{L}_1$ 035 FRCSTI  $\triangle$ O38 OLD MVAVG1 \*A 019 TSER1 \*B 003 CHAIN A 032 TEST \*A 032 MVAV61 \*A 020 TSER3

จากตารางที่ ๗ File ที่มีชื่อ TSER3 จะเปรียบเสมือนเป็นโปรแกรมหลัก (Main-Program) ส่วน File ที่เกี่ยวข้องซึ่งเป็นโปรแกรมย่อย (Sub-Program) มีชื่อ PLOT1, FRCST1, EXPSM1, REGR1 และ MVAVG1 โดยโปรแกรมย่อยต่าง ๆ ไม่สามารถทำงาน ด้วยตัว เองได้ต้องอาศัยการทำงานของโปรแกรมหลักทุกครั้ง การติดต่อระหว่างโปรแกรมหลักและ โปรแกรมย่อยเหล**่**านี้จะติดต่อโดย File ที่มีชื่อ CHAIN เมื่อโปรแกรมย่อยทำงานโดยอาศัยการ ทำงานของโปรแกรมหลักเสร็จเรียบร้อยแล้วก็จะกลับมาเริ่มต้นที่โปรแกรมหลักทุกครั้งเพื่อพร้อมที่จะ ทำงานตามโปรแกรมย่อยต่าง ๆ ต่อไป `ในที่นี้จะกล่าวถึงโปรแกรมย**่อย ๕ โปรแกรม**กังนี้

(Plot) และ FRCST1 (forecast) เป็นโปรแกรมย่อยที่ใช้ในการพล๊อต PLOT<sub>1</sub> ข้อมูลและพยากรณ์ข้อมูลอย่างหยาบ ๆ โดยทั้งสองโปร<mark>แกรมย</mark>่อยนี้ จะใช้หลังจากใช**้**  $(Plot)$ คำสั่ง REGR 1 และ MVAVG 1

EXPSM1. (Exponential smoothing) เป็นโปรแกรมที่ใช้ในการวิเคราะห์ข้อมูลโดยใช้เทคนิค การทำให้เรียบแบบเอกซ์โปเนนเซียล (Exponential Smoothing Technique) โดยการเฉลี่ย น้ำหนักของข้อมูลหรือค่ำสัง เกตที่ใกล้เ วลา ณ จุดนั้นมากและให้น้ำหนักของข้อมูลหรือค่ำสัง เกตุก่อนหน้า เวลานั้นลดลงเ รื่อย ๆ แบบอนุกรมเรขาคณิต และใช้พยากรณ์ข้อมูลล่วงหน้าหนึ่งหน่วยเวลาเท่านั้น

REGR1.. (Regression) เป็นโปรแกรมที่ใช้ในการวิเคราะห์สมการแนวโน้มเชิงเส้นของอนุกรมเวลา โดยตัวแปรอิสระ (Independent variable) จะเป็นข้อมูลหน่วยเวลา

MVAVGl\_ (Moving average) เป็นโปรแกรมที่ใช้ในการวิเคราะห์ข้อมูลอนุกรมเวลาโดยใช้การ วิเคราะห์อนุกรมเวลาแบบคลาสสิค (Classical Time Series Analysis) โดยใช**้**วิธีการเฉลี่ย เคลื่อนที่ (Moving Average) ซึ่งสามารถแยกเหตุการณ์ต่าง ๆ ที่เกิดขึ้นในอนุกรมเวลา

การเรียกใช้โปรแกรม ี TSER3 และโปรแกรมย่อย ตลอดจนวิธีการป้อนข้อมลจะได้กล**่**าวในบท ็ต่อไป

മിറ